## **Utskrift av besöksregister via PDF**

Öppna Besöksregistret eller **[patientens alla besök](https://support.antwork.se/pages/viewpage.action?pageId=32800769)**.

Sök fram de besök som ska ingå i utskriften.

Om Du vill kan du begränsa med From-datum och Tom-datum.

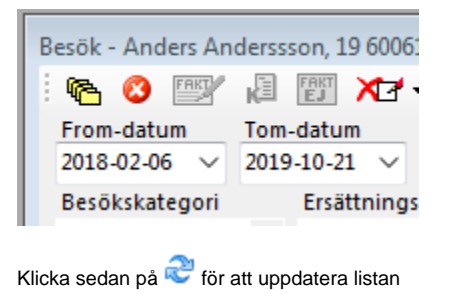

Högerklicka på valfritt besök och välj **Skapa PDF**.

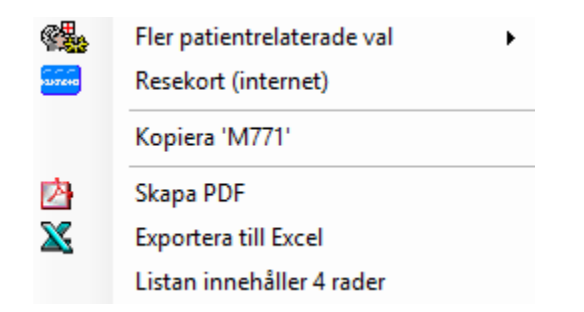

Om du skapar PDF kan du välja vilka fält som ska komma med på utskriften.

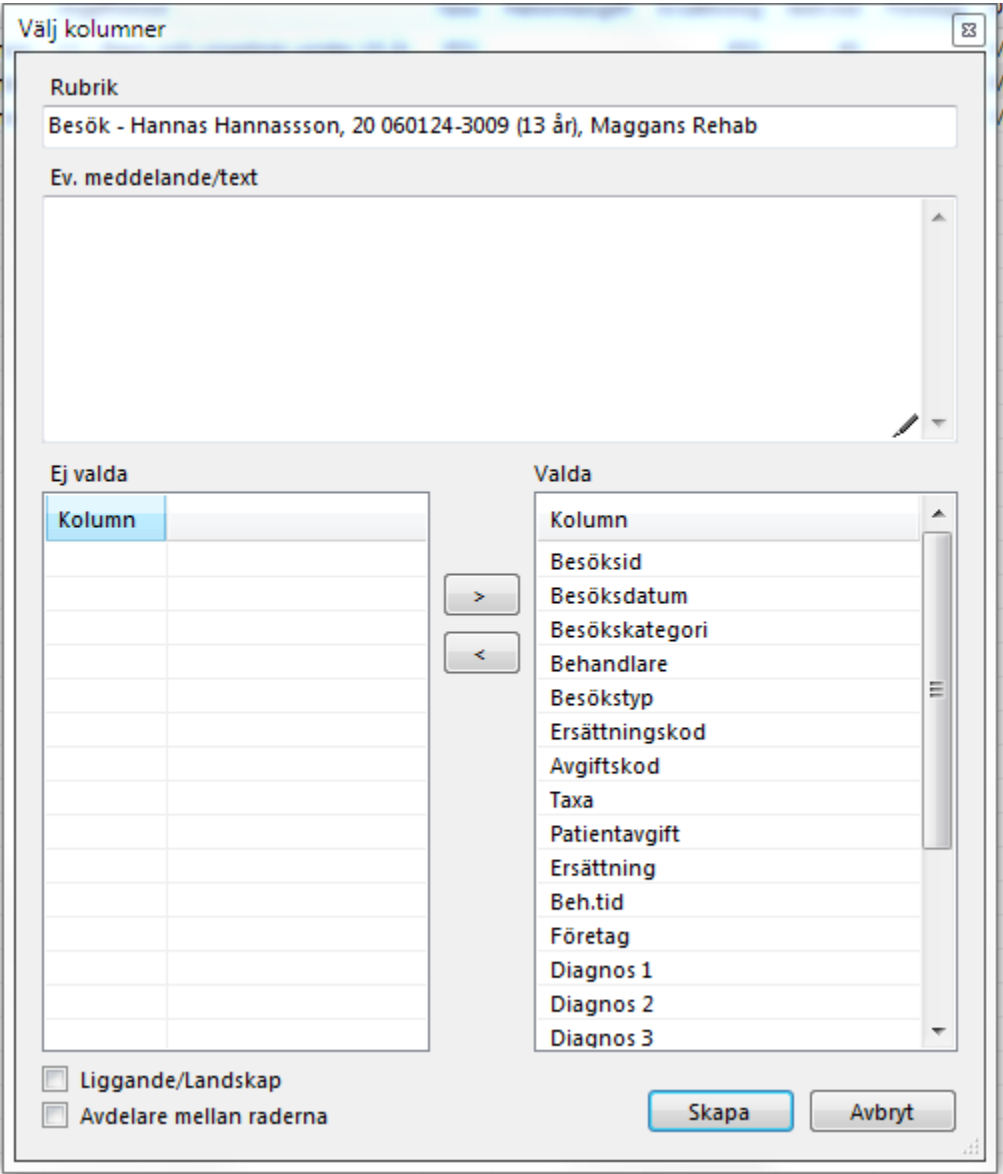

**EXEMPEL**

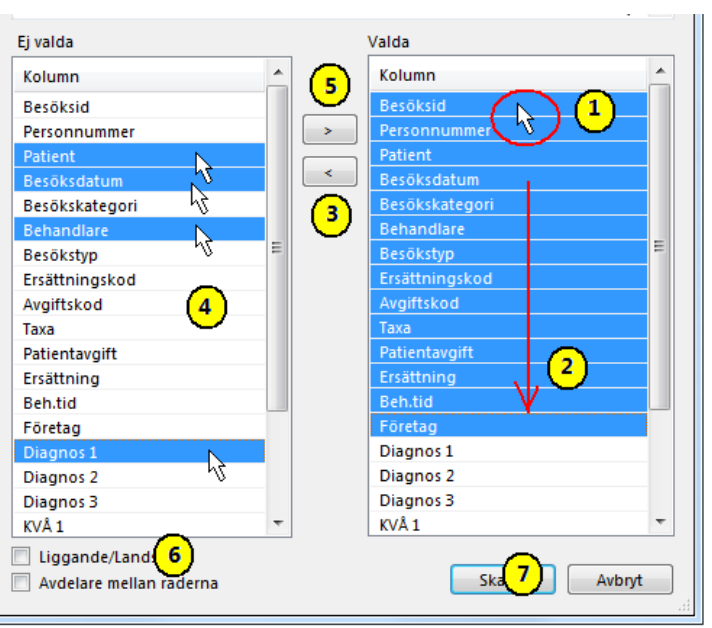

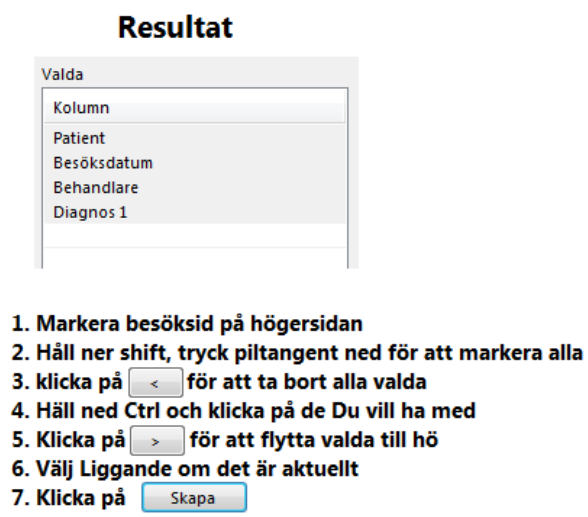